```
Gimp - Créer un motif
```
- Objet : Création d'un motif de remplissage
- Niveau requis : [débutant,](http://debian-facile.org/tag:debutant?do=showtag&tag=d%C3%A9butant) [avisé](http://debian-facile.org/tag:avise?do=showtag&tag=avis%C3%A9)
- Commentaires : Très utile pour créer ses propres motifs pour les fonds d'images…
- Débutant, à savoir : [Utiliser GNU/Linux en ligne de commande, tout commence là !](http://debian-facile.org/doc:systeme:commandes:le_debianiste_qui_papillonne)
- Suivi : [à-tester](http://debian-facile.org/tag:a-tester?do=showtag&tag=%C3%A0-tester)
	- © Création par Stitia le 08/01/2012
	- Testé par …. le ….
- Commentaires sur le forum :  $C$ 'est ici<sup>[1\)](#page--1-0)</sup>

# **Ouvrir gimp**

Ouvrez l'application gimp<sup>[2\)](#page--1-0)</sup> :

gimp

# **Nouvelle image**

Vous allez créer une nouvelle image :

 $|Ctrl + N|$ 

La largeur et la hauteur sont fixées à 100 px. Dans les options avancées, sélectionnez couleur d'arrière-plan. Chez moi, c'est blanc, elle correspond à la couleur d'arrière-plan qui apparaît dans la palette de la boîte à outils. Vous pouvez très bien choisir un fond transparent si vous voulez appliquer ce motif en sur-couche.

## **Guide - Nouveau**

Nous allons rajouter des guides<sup>[3\)](#page--1-0)</sup> à notre image. Il vous suffit d'attraper le triangle noir qui est sur les axes et de la glisser à l'intérieur de votre image.

Ajoutez les guides à ces coordonnées :

- quide horizontal 40
- quide vertical 40
- quide vertical 60
- quide horizontal 60

Vous avez désormais une image saucissonnée, j'ai ajouté un repère pour le fameux triangle de guide. $\pmb{\times}$ 

# **Créer un rond**

 $\bullet$  Ouvrez l'Outil ellipse  $E$  et faîtes une sélection entre les guides.

#### $\pmb{\times}$

• Remplissez la sélection  $\overline{Maj}$   $\overline{B}$  avec du noir.

### $\pmb{\times}$

## **Enregistrer un motif**

Vous allez maintenant enregistrer cette image en "rond.pat" dans le répertoire "~/gimpx.x/patterns/"

 $|Ctrl| + | Maj| + |S|$ 

Vous pouvez choisir cette extension dans le menu déroulant "Motif GIMP (\*.pat)".

Vous allez ensuite actualisez les motifs en ouvrant d'abord la boîte de dialogue des motifs :

Maj + Ctrl + P

Vous cliquez ensuite sur **Actualise les motifs**.

## **Finaliser**

Fermer l'image

Ctrl + W

Et quitter gimp si nécessaire

Ctrl+Q

[1\)](#page--1-0)

N'hésitez pas à y faire part de vos remarques, succès, améliorations ou échecs !

[2\)](#page--1-0)

#### [Gimp](http://debian-facile.org/doc:media:gimp) [3\)](#page--1-0)

Voir la création des guides ici : [Guides](http://debian-facile.org/doc:media:gimp:guide:tp-cadre-ovale#guides)

From: <http://debian-facile.org/> - **Documentation - Wiki**

Permanent link: **<http://debian-facile.org/doc:media:gimp:tp-creer-motif>**

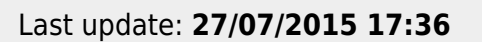

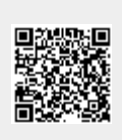